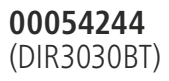

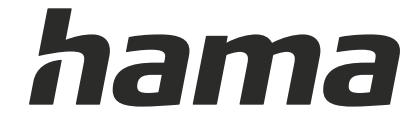

# **Digital Radio**

# **Digital-Radio**

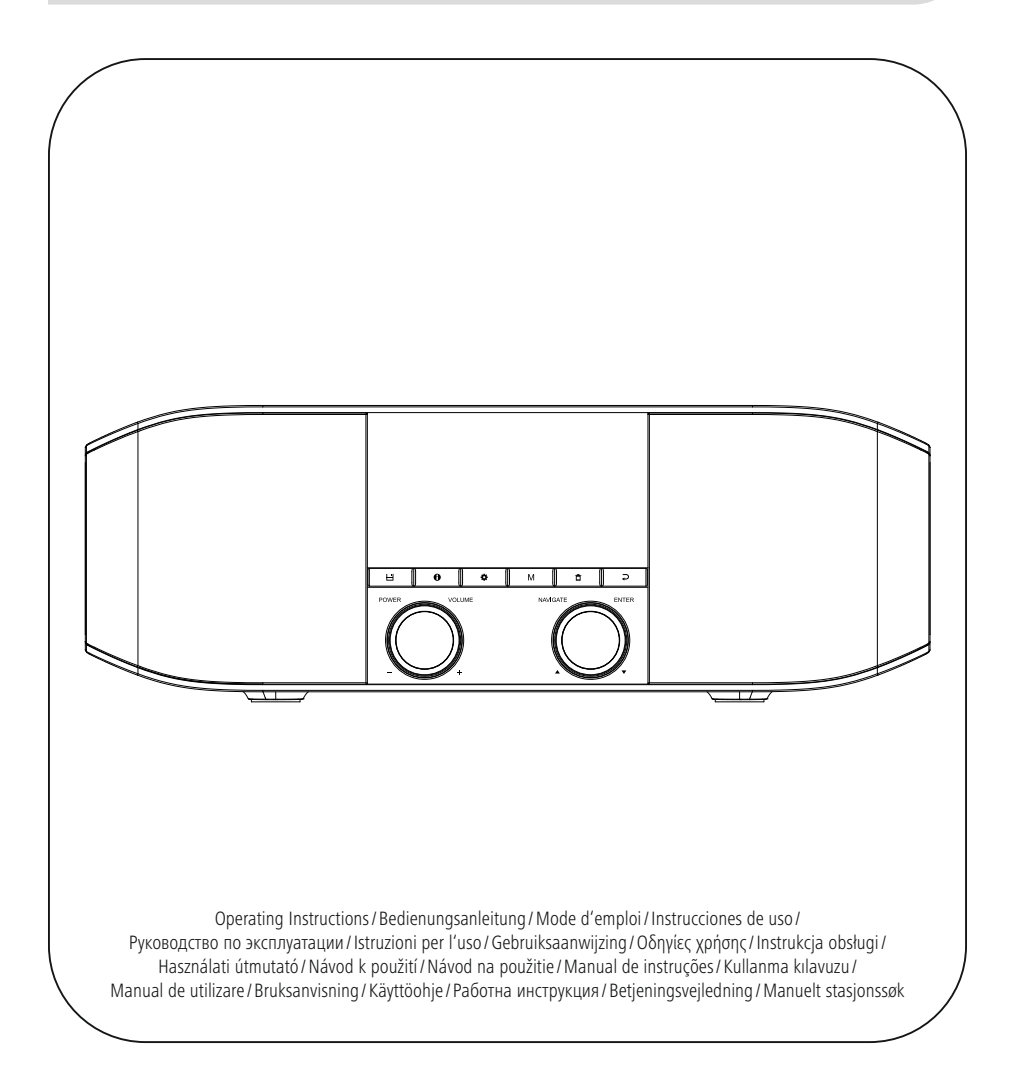

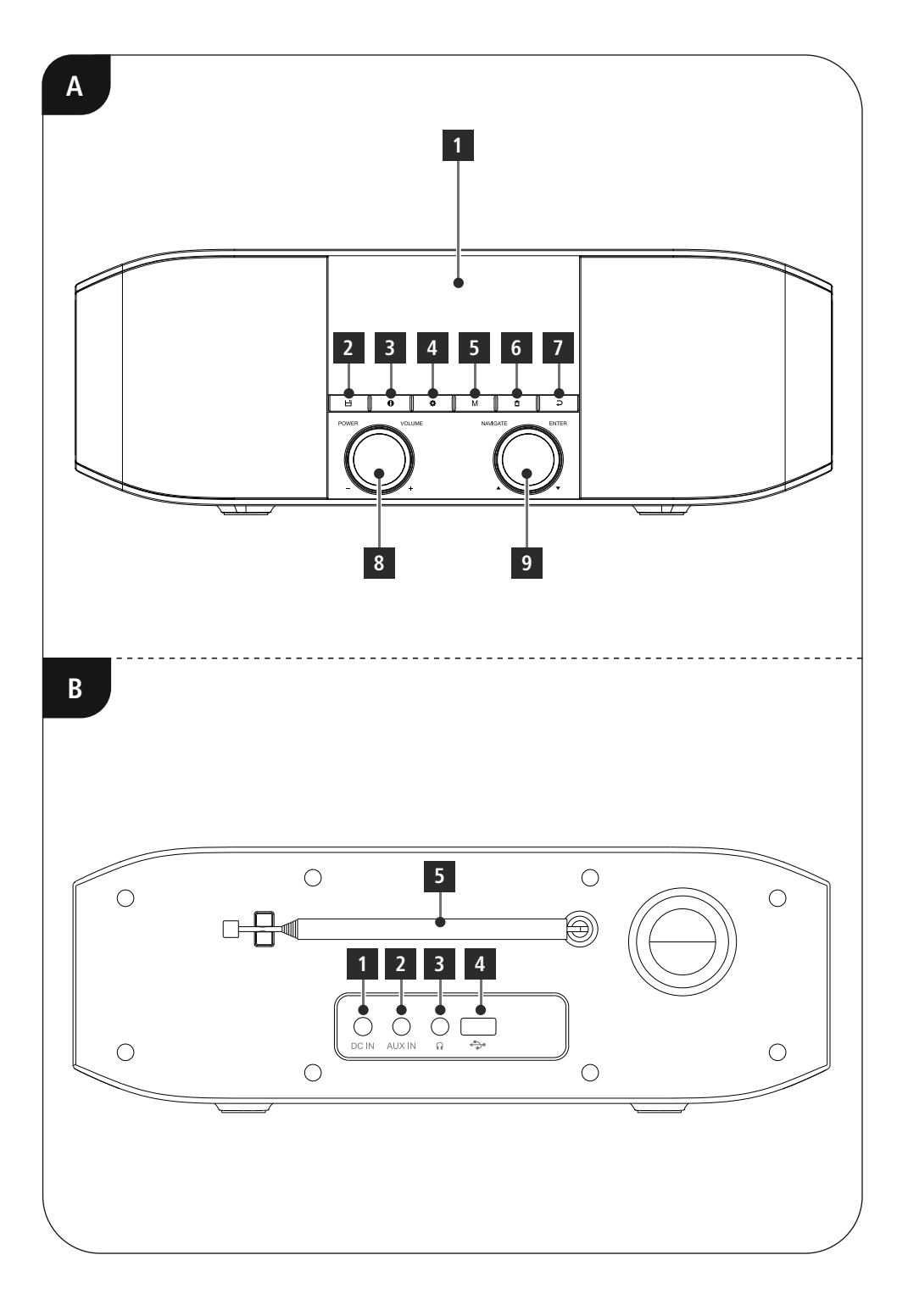

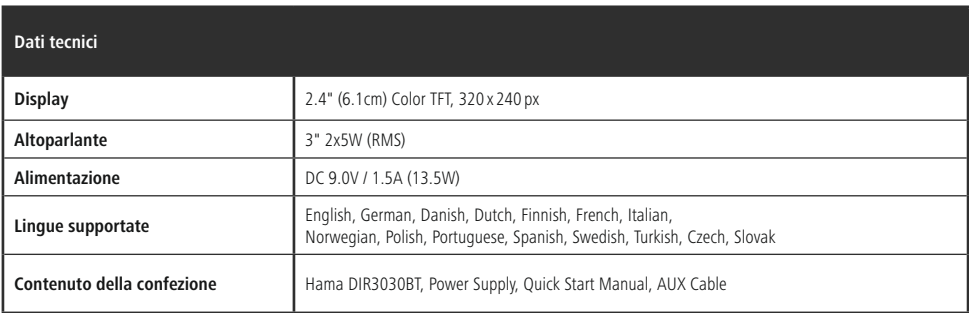

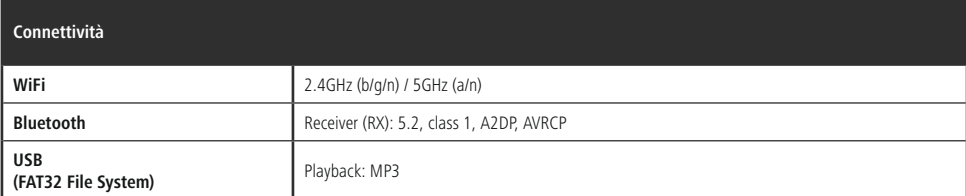

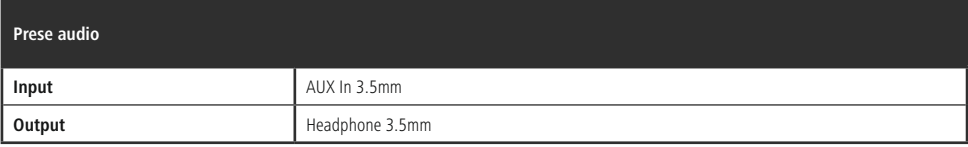

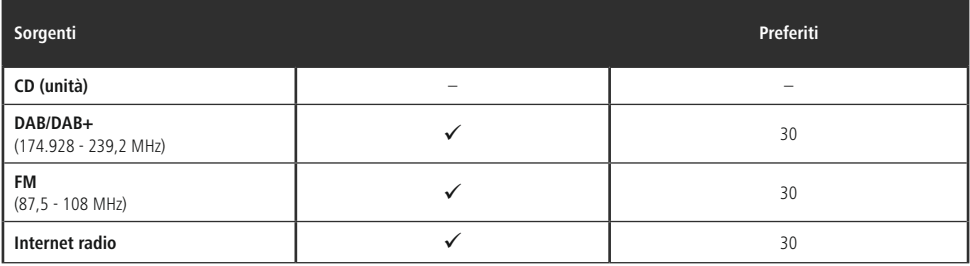

## **Elementi di comando e indicatori**

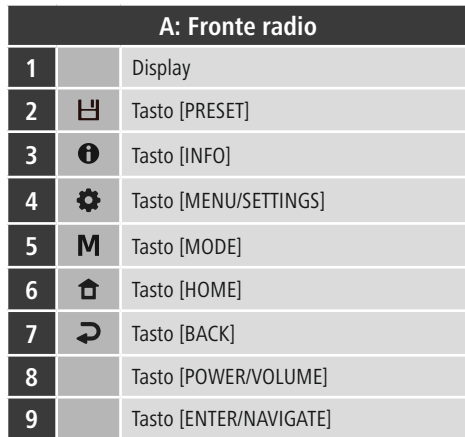

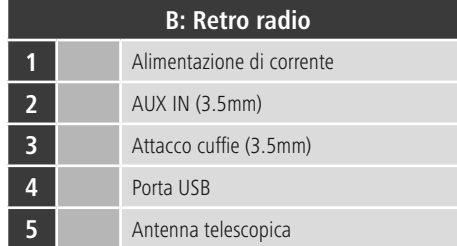

 $\overline{\circ}$ 

# **Indice**

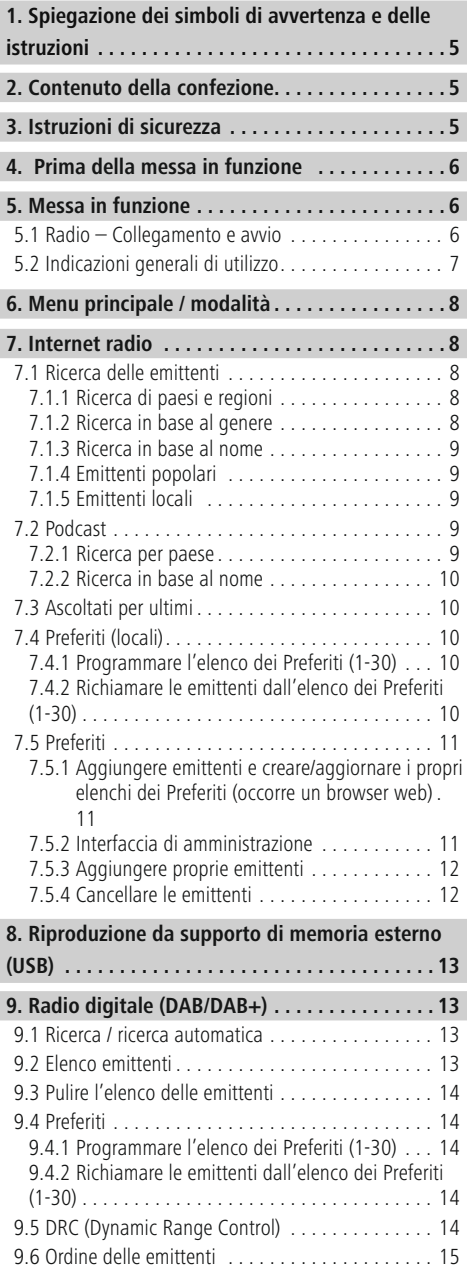

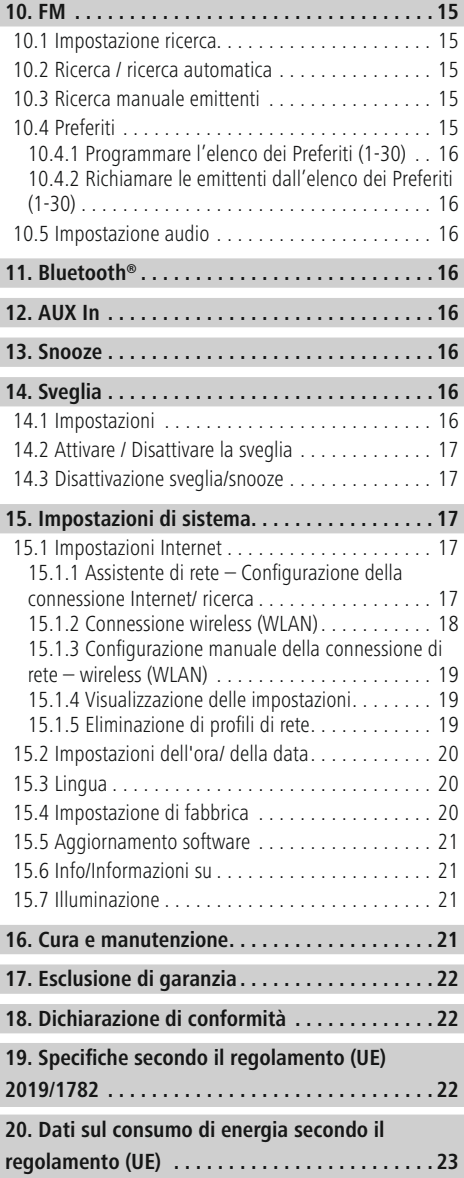

#### **Struttura del menu**

#### **Main menu**

DAB-Radio

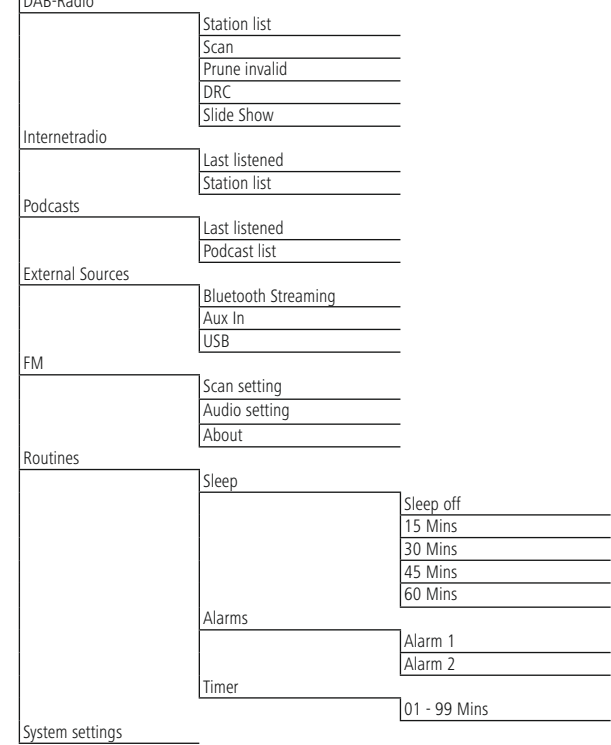

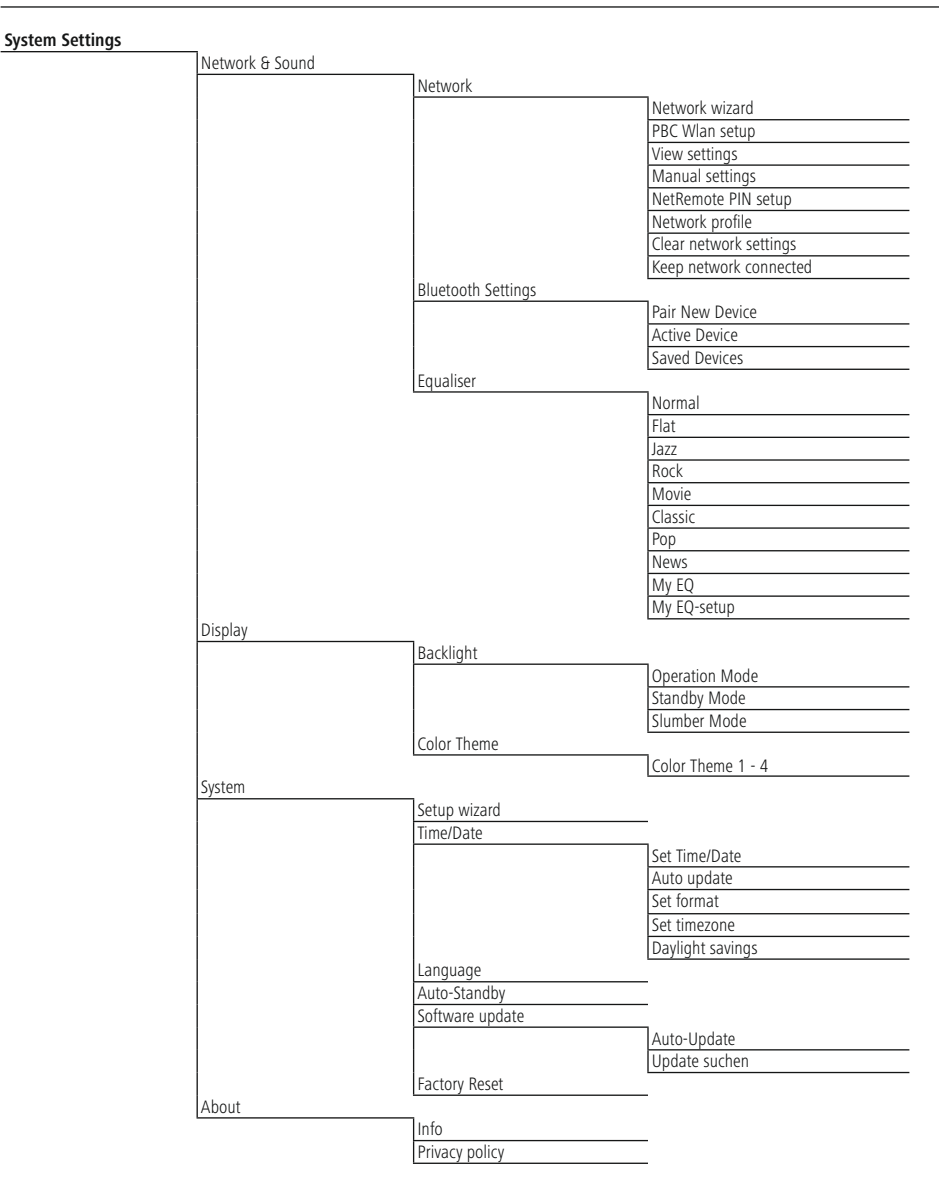

<span id="page-7-0"></span>Grazie per avere acquistato un prodotto Hama! Prima di iniziare a utilizzare il prodotto, si prega di prendersi il tempo necessario per leggere le istruzioni e le informazioni descritte di seguito. Custodire quindi il presente libretto in un luogo sicuro e consultarlo qualora si renda necessario. In caso di cessione dell'apparecchio, consegnare anche il presente libretto al nuovo proprietario.

#### **1. Spiegazione dei simboli di avvertenza e delle istruzioni**

#### **Attenzione**

Contraddistingue le istruzioni di sicurezza o richiama l'attenzione su particolari rischi e pericoli.

#### **Nota**

Contraddistingue informazioni supplementari o indicazioni importanti.

#### **Pericolo di scarica elettrica**

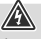

 $\bigcirc$ 

A

Questo simbolo indica la presenza di pericoli dovuti al contatto con parti del prodotto sotto tensione, di entità tale da comportare il rischio di scarica elettrica.

#### **2. Contenuto della confezione**

- DIR3030BT
- Alimentatore
- Il presente libretto di istruzioni
- Cavo jack 3.5mm

#### **3. Istruzioni di sicurezza**

- Il prodotto è previsto per uso personale, non commerciale.
- Non utilizzare il prodotto in ambienti dove non è consentito l'uso di strumenti elettronici.
- Proteggere il prodotto dallo sporco, dall'umidità e dal surriscaldamento e utilizzarlo solo in ambienti asciutti.
- Come tutte le apparecchiature elettriche, tenere il prodotto fuori dalla portata dei bambini!
- Non far cadere il prodotto e non esporlo a urti.
- Non utilizzare il prodotto oltre i limiti di potenza indicati nei dati tecnici.
- Tenere l'imballaggio assolutamente fuori dalla portata dei bambini: pericolo di soffocamento.
- Smaltire immediatamente il materiale d'imballaggio in conformità alle prescrizioni locali vigenti.
- Non apportare modifiche all'apparecchio. In tal caso decadono i diritti di garanzia.
- Utilizzare il prodotto soltanto per gli scopi previsti.
- Non collocare il prodotto nelle immediate vicinanze del riscaldamento, di fonti di calore o alla luce diretta del sole.
- Non utilizzare il prodotto in ambienti umidi e proteggerlo dagli spruzzi d'acqua.
- Utilizzare il prodotto soltanto in condizioni climatiche moderate.
- Il prodotto è previsto per l'uso in ambienti chiusi.
- Collegare il prodotto soltanto a reti elettriche che presentano le caratteristiche riportate nella targhetta.
- Posare tutti i cavi in modo tale che non comportino pericoli di inciampo.
- Non piegare, né schiacciare il cavo.
- Disconnettere il prodotto dalla presa elettrica estraendo direttamente la spina e in nessun caso tirando il cavo.

#### **Pericolo di scarica elettrica**

- Non aprire il prodotto e cessarne l'utilizzo se presenta danneggiamenti.
- Non utilizzare il prodotto qualora l'adattatore AC, il cavo adattatore o quello di alimentazione siano danneggiati.
- Non effettuare interventi di manutenzione e riparazione sul prodotto di propria iniziativa. Fare eseguire qualsiasi intervento di riparazione al personale specializzato competente.

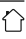

#### <span id="page-8-0"></span>**Attenzione**

- Elevata pressione sonora!
- Rischio di danni all'udito.
- Per impedire perdite di udito, evitare l'ascolto prolungato a volume elevato.
- Regolare sempre il volume su un livello ragionevole. Il volume elevato - anche per brevi lassi tempo - può causare danni all'udito.
- L'uso del prodotto limita la percezione dei rumori circostanti. Non utilizzare pertanto il prodotto durante la guida di veicoli o l'uso di macchine.

#### **4. Prima della messa in funzione**

#### **Nota**

Una descrizione esauriente dell'App UNDOK e dell'intera gamma di funzioni è disponibile nella nostra guida UNDOK in:

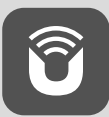

www.hama.com->00054244 ->Downloads

#### **Nota – ricezione ottimale**

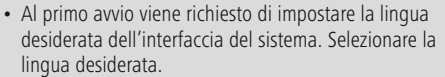

- Alla prima accensione della radio, viene avviata automaticamente la ricerca delle emittenti in modalità DAB.
- Si prega di notare: Estrarre l'antenna sempre completamente. Per una ricezione ottimale, consigliamo di orientare l'antenna in senso verticale.

#### **Connessione di rete / Preparazione della connessione Internet**

È possibile integrare questa radio in una rete locale per accedere al server domestico o ad altre sorgenti abilitate. Per ricevere la radio Internet, è necessaria una connessione Internet all'interno della rete.

#### **WiFi (rete wireless)**

- Assicurarsi che il router sia acceso, che funzioni correttamente e che sussista la connessione a Internet.
- Attivare la funzione WiFi del router.
- Assicurarsi che la connessione WiFi funzioni correttamente consultando le indicazioni riportate nel manuale di istruzioni del router.
- Procedere quindi nel modo descritto al punto 5 "Messa in funzione".

#### **Nota**

A

O

 $\bigcirc$ 

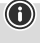

Per evitare di arrecare danni al prodotto utilizzare soltanto accessori originali (o autorizzati dalla ditta Hama).

#### **5. Messa in funzione**

#### **5.1 Radio – Collegamento e avvio**

Collegare l'alimentatore alla presa (1) posta sul lato posteriore della radio.

Collegare il cavo di alimentazione a una presa elettrica installata a norma e di facile accesso. L'alimentatore è idoneo per una tensione di rete di 100-240 V e può quindi essere impiegato in quasi tutte le reti elettriche a corrente alternata. Tuttavia potrebbe essere necessario un adattatore specifico per il paese in cui si utilizza. Una scelta di prodotti di questo tipo è disponibile sul sito www. hama.com.

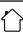

#### <span id="page-9-0"></span>**Nota**

# $\bigcirc$

 $\bigcirc$ 

- Utilizzare il prodotto collegandolo a una presa elettrica conforme. La presa elettrica deve trovarsi nelle vicinanze del prodotto ed essere facilmente accessibile.
- Scollegare il prodotto dalla rete elettrica tramite il pulsante di accensione/spegnimento. Se non è disponibile, disconnettere il cavo di alimentazione dalla presa elettrica.
- Se si utilizzano prese multiple, prestare attenzione che le utenze collegate non superino l'assorbimento di potenza totale consentito.
- Scollegare il prodotto dalla rete elettrica in caso di inutilizzo prolungato.

Dopo aver collegato il prodotto alla presa, si avvia l'inizializzazione. La radio viene avviata.

## **5.2 Indicazioni generali di utilizzo**

#### **Nota**

- Se appaiono più pulsanti (ad es. **SÌ** o **NO**) quello al momento selezionato presenta lo sfondo chiaro.
- Nei menu che presentano più opzioni (ad es. Lingua, Aggiornamento, ecc.), quella al momento selezionata è contraddistinta da \*.

#### **Navigazione e comando**

- Ruotando [**NAVIGATE/ENTER**] si selezionano le singole opzioni di menu.
- Premendo [**NAVIGATE/ENTER**] viene confermata la scelta.
- Dopo avere premuto un tasto di scelta rapida, è possibile scorrere le opzioni di menu tramite [**NAVIGATE/ENTER**].

#### **Regolare il volume/Mute**

- Ruotando [**POWER/VOLUME**] (8) si aumenta (a destra) o si riduce (a sinistra) il volume.
- Premere [**POWER/VOLUME**] (8) per silenziare la radio.
- Premere di nuovo [**POWER/VOLUME**] (8) per ripristinare il volume sul valore impostato prima del silenziamento.

### **Immissione di password, testi di ricerca ecc.**

- Tramite [**NAVIGATE/ENTER**] selezionare i numeri e/o le lettere che compongono la password e confermare i singoli caratteri premendo [**NAVIGATE/ENTER**].
- Per correggere una digitazione errata, selezionare e premere il pulsante [**BKSP / <–**]. L'ultima immissione viene cancellata.
- Per annullare la digitazione, selezionare e premere il pulsante [**Indietro**].
- Dopo avere completato la digitazione, premere il pulsante [**Fine**].

#### **Informazioni supplementari**

Premendo  $[①]$  (3) vengono visualizzate informazioni aggiuntive che variano a seconda della modalità operativa e dell'emittente.

• **Descrizione**

Dati dell'emittente radio, del programma attuale, contenuti, temi ecc.

• **Genere**

Viene indicato il genere (stile musicale) dell'emittente.

- **Affidabilità / Potenza del segnale**
- **Bitrate**

Viene visualizzato l'attuale bitrate digitale dell'emittente ricevuta.

- **Informazioni sul canale**
- **Ora corrente**
- **Data odierna**

#### **On / Off / Stand-by**

- Premere [**POWER/VOLUME**] (8) per accendere la radio.
- Premere [**POWER/VOLUME**] (8) per circa 3 secondi per spegnere la radio (stand-by)
- Per spegnere completamente la radio, disconnetterla dalla presa elettrica.

#### <span id="page-10-0"></span>**6. Menu principale / modalità**

Il presente apparecchio supporta la ricezione radio via Internet, DAB/DAB+ e FM.

Il menu principale include le diverse modalità di esercizio e altri accessi diretti che vengono spiegati separatamente nei seguenti capitoli.

- **7. Internet radio**
- **8. Podcast**
- **9. Riproduzione musicale**
- **10. DAB**
- **11. FM**
- **12. Bluetooth**
- **13. Aux In**
- **14. Sleep**
- **15. Sveglia**
- **16. Impostazioni di sistema**

Le singole modalità operative possono essere selezionate anche premendo più volte  $[M]$  (5).

Durante la riproduzione, la modalità operativa corrente appare sul margine sinistro del display in alto.

#### **7. Internet radio**

#### **Nota**

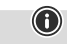

Per garantire la portata di funzionamento e la capacità del prodotto, è possibile effettuare una modifica del provider.

Attraverso il menu principale o premendo ripetutamente [ ], passare in modalità **Internetradio (Radio Internet)**.

#### **7.1 Ricerca delle emittenti**

La radio fornisce diverse possibilità per cercare le emittenti desiderate.

- Scorrere le singole funzioni di ricerca e le relative opzioni tramite [**NAVIGATE/ENTER**].
- Una volta trovata l'emittente desiderata, confermare premendo [**NAVIGATE/ENTER**]. La radio trasmette l'emittente.

#### **7.1.1 Ricerca di paesi e regioni**

Per cercare emittenti di diversi continenti, paesi e regioni, procedere come segue:

- Premere  $[\bullet]$  (4), per aprire il menu delle impostazioni.
- Tramite [**NAVIGATE/ENTER**] (9) scorrere all'opzione di menu "Elenco emittenti".
- Confermare la scelta premendo [**NAVIGATE/ENTER**].
- Tramite [**NAVIGATE/ENTER**] scorrere all'opzione di menu "Emittenti". Confermare la scelta premendo [**NAVIGATE/ENTER**].

Dopo avere circoscritto il paese/ la regione, selezionare un'emittente da tutte le emittenti o in base al genere.

#### **7.1.2 Ricerca in base al genere**

Per cercare emittenti di un determinato genere musicale o in base alle tematiche, procedere come segue:

- Premere [ ) (4), per aprire il menu delle impostazioni.
- Tramite [**NAVIGATE/ENTER**] (9) scorrere all'opzione di menu "Elenco emittenti".
- Confermare la scelta premendo [**NAVIGATE/ENTER**].
- Tramite [**NAVIGATE/ENTER**] scorrere all'opzione di menu "Emittenti". Confermare la scelta premendo [**NAVIGATE/ENTER**].

Dopo avere circoscritto un genere, selezionare un'emittente – da tutte le emittenti o quelle precedentemente selezionate – o classificate in base al paese.

#### <span id="page-11-0"></span>**7.1.3 Ricerca in base al nome**

Se si conosce il nome dell'emittente desiderata, la si può cercare direttamente:

- Premere [ $\bigcirc$ ] (4), per aprire il menu delle impostazioni.
- Tramite [**NAVIGATE/ENTER**] (9) scorrere all'opzione di menu "Elenco emittenti".
- Confermare la scelta premendo [**NAVIGATE/ENTER**].
- Tramite [**NAVIGATE/ENTER**] scorrere all'opzione di menu "Emittenti". Confermare la scelta premendo [**NAVIGATE/ENTER**].
- Tramite [**NAVIGATE/ENTER**] scorrere all'opzione di menu "Trova emittenti". Confermare la scelta premendo [**NAVIGATE/ENTER**].

Digitare il nome completo o parziale dell'emittente nell'apposita maschera e premere il pulsante [**Fine**] per avviare la ricerca. Viene visualizzato un elenco di tutte le emittenti il cui nome contiene il testo cercato.

#### **7.1.4 Emittenti popolari**

Una selezione delle emittenti più popolari può essere visualizzata come segue:

- Premere [ $\bigcirc$ ] (4), per aprire il menu delle impostazioni.
- Tramite [**NAVIGATE/ENTER**] (9) scorrere all'opzione di menu "Elenco emittenti".
- Confermare la scelta premendo [**NAVIGATE/ENTER**].
- Tramite [**NAVIGATE/ENTER**] scorrere all'opzione di menu "Popolari". Confermare la scelta premendo [**NAVIGATE/ENTER**].
- Tramite [**NAVIGATE/ENTER**] scorrere all'opzione di menu "Emittenti popolari" e scegliere quella desiderata.

#### **7.1.5 Emittenti locali**

Per una ricerca mirata delle emittenti del proprio paese (attuale ubicazione della radio), procedere come segue:

- Premere  $[\bullet]$  (4), per aprire il menu delle impostazioni.
- Tramite [**NAVIGATE/ENTER**] (9) scorrere all'opzione di menu "Elenco emittenti".
- Confermare la scelta premendo [**NAVIGATE/ENTER**].
- Tramite [**NAVIGATE/ENTER**] scorrere all'opzione di menu "Local <Country>". Confermare la scelta premendo [**NAVIGATE/ENTER**].
- Tramite [**NAVIGATE/ENTER**] scorrere all'emittente desiderata.

#### **Nota**

Il segnaposto <Country> viene sostituito di volta in volta dal paese in cui ci si trova.

G)

All'interno di questo confine locale, è anche possibile filtrare le emittenti in base al genere o selezionare da tutte le emittenti o quelle precedentemente selezionate.

#### **7.2 Podcast**

I podcast sono contributi su argomenti di vario genere, ad es. talk show, notizie e molto altro ancora. Essi possono essere richiamati tramite Internet.

Di regola sono disponibili circa 10.000 contributi. Analogamente alle emittenti, la radio offre anche la possibilità di filtrare i molteplici podcast o di cercare un risultato adeguato nell'intero database.

#### **7.2.1 Ricerca per paese**

Per cercare i podcast da determinati continenti, paesi e regioni, procedere come segue:

- Premere  $[\bigotimes]$  (4), per aprire il menu delle impostazioni.
- Tramite [**NAVIGATE/ENTER**] scorrere all'opzione di menu "**Paesi**" e scegliere l'emittente desiderata.
- Confermare la scelta premendo [**NAVIGATE/ENTER**].

Dopo avere circoscritto il paese/ la regione, selezionare un podcast da tutte le emittenti o in base al genere.

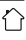

#### <span id="page-12-0"></span>**7.2.2 Ricerca in base al nome**

Se si conosce il nome del podcast desiderato, lo si può cercare direttamente:

- Premere [ $\bigcirc$ ] (4), per aprire il menu delle impostazioni.
- Tramite [**NAVIGATE/ENTER**] (9) scorrere all'opzione di menu "Elenco emittenti".
- Confermare la scelta premendo [**NAVIGATE/ENTER**].
- Tramite [**NAVIGATE/ENTER**] scorrere all'opzione di menu "Trova". Confermare la scelta premendo [**NAVIGATE/ENTER**].

Digitare il nome completo o parziale del podcast nell'apposita maschera e premere il pulsante [**Fine**] per avviare la ricerca. Viene visualizzato un elenco di tutti i podcast il cui nome contiene il testo cercato.

# **7.3 Ascoltati per ultimi**

La radio memorizza le emittenti e i podcast ascoltati per ultimi in un elenco a parte. Per richiamare l'elenco procedere come segue:

- Premere  $[\bigotimes]$  (4), per aprire il menu delle impostazioni.
- Tramite [**NAVIGATE/ENTER**] (9) scorrere all'opzione di menu "Ultimo ascolto".
- Confermare la scelta premendo [**NAVIGATE/ENTER**].

# **7.4 Preferiti (locali)**

È possibile memorizzare 30 emittenti preferite per accedervi direttamente e velocemente.

#### **Nota**

Non è possibile eliminare i preferiti salvati. Se tutte e 30 le posizioni dei preferiti sono occupate e si desidera salvare un'altra emittente tra i preferiti, scegliere una posizione già occupata. Verrà sovrascritta con la nuova emittente.

## **7.4.1 Programmare l'elenco dei Preferiti (1-30)**

- Impostare l'emittente che si desidera memorizzare tra i Preferiti.
- Se si è sintonizzati con l'emittente che si desidera memorizzare, premere  $\left[\frac{1}{2}\right]$ (2) per circa 3 secondi fino ad aprire l'elenco dei Preferiti.
- Scorrere alla posizione di memoria desiderata e confermare la scelta premendo [**NAVIGATE/ENTER**] (9).
- La selezione viene confermata dalla visualizzazione a display di "Programma (1-30 - a seconda della posizione di memoria) memorizzato".

#### **7.4.2 Richiamare le emittenti dall'elenco dei Preferiti (1-30)**

- Premere [H] per aprire l'elenco dei Preferiti.
- Tramite [**NAVIGATE/ENTER**] (9) scorrere all'emittente desiderata e confermare la scelta premendo [**NAVIGATE/ ENTER**].

 $\bigcirc$ 

#### <span id="page-13-0"></span>**7.5 Preferiti**

#### **7.5.1 Aggiungere emittenti e creare/aggiornare i propri elenchi dei Preferiti (occorre un browser web)**

La radio dispone di un elenco delle emittenti salvato localmente, tramite il quale è possibile creare propri elenchi di emittenti e aggiungerne nuove. Per utilizzare questa opzione, è necessario uno smartphone, un tablet o un computer che sia connesso alla stessa rete e disponga di un browser web.

O

 $\curvearrowleft$ 

#### **Nota**

• La radio deve essere collegata alla rete locale o a Internet e avere un indirizzo IP valido.

#### **7.5.2 Interfaccia di amministrazione**

Per accedere all'interfaccia di amministrazione occorre dapprima rilevare l'indirizzo IP della radio nella rete locale.

A questo proposito, aprire la pagina delle impostazioni di rete disponibili in **Impostazioni di sistema - Impostazioni Internet - Visualizza impostazioni**. Annotare l'indirizzo IP visualizzato. In alternativa, l'indirizzo IP può essere rilevato anche dalla panoramica dei dispositivi della gran parte dei router.

Aprire il browser Internet sul proprio smartphone, tablet o PC e inserire l'indirizzo IP nella riga dell'indirizzo del browser (ad es. http://192.168.2.100).

Se l'indirizzo IP è stato inserito correttamente, dovrebbe aprirsi l'interfaccia di amministrazione della radio.

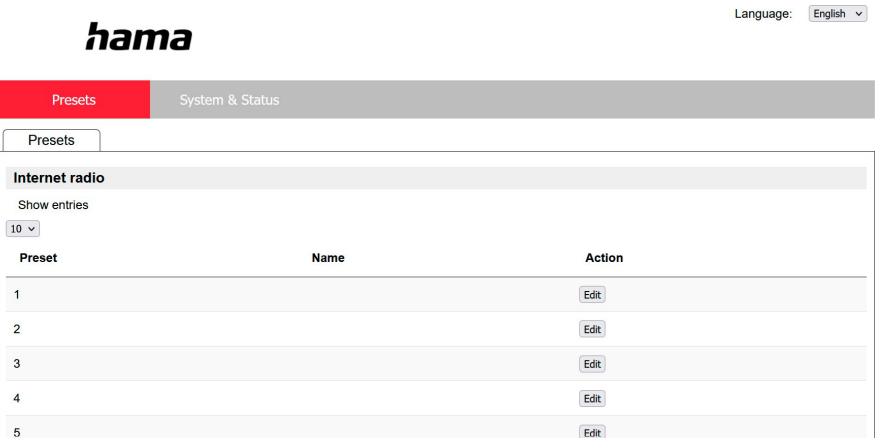

Nell'angolo superiore destro appaiono le lingue supportate da questa interfaccia. Scegliere la lingua desiderata nel menu a discesa.

#### <span id="page-14-0"></span>**7.5.3 Aggiungere proprie emittenti**

Per aggiungere o modificare un Preferito, fare clic su Modifica. Le posizioni di memoria dell'amministrazione Web corrispondono a quelle della radio. Le modifiche alla radio o all'interfaccia web vengono applicate di conseguenza.

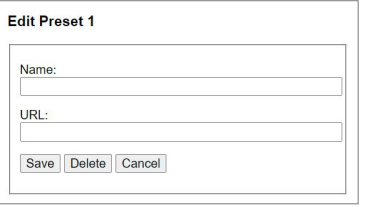

Per modificare o aggiungere un'emittente, compilare i campi "Nome" e "URL" e salvare la modifica.

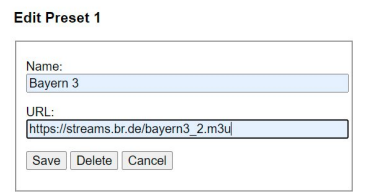

#### **Nota**

• Le posizioni di memoria corrispondono a quelle della radio Internet.

L'emittente aggiunta verrà visualizzata nell'elenco dei Preferiti della radio e nella pagina di riepilogo del portale web. Per accedere all'emittente dalla pagina di riepilogo premere **"Play"**.

G

 $\bf O$ 

ኅ

Language: English  $\sim$ 

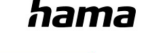

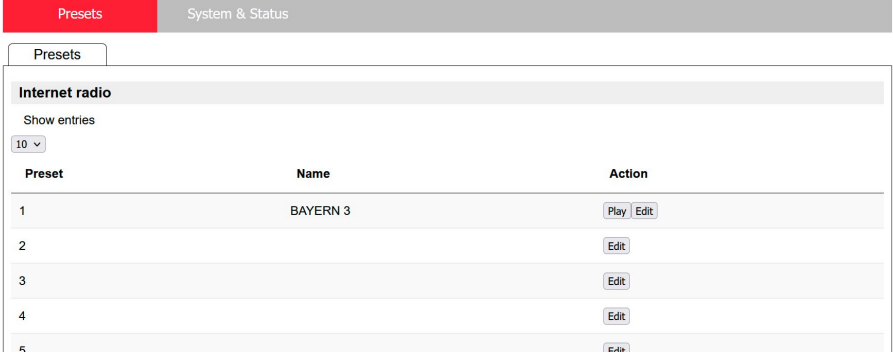

#### **7.5.4 Cancellare le emittenti**

Per cancellare un'emittente memorizzata, premere il pulsante **"Modifica"** e quindi **"Rimuovi"**.

#### **Nota**

• Si osservi che vengono supportate soltanto emittenti che offrono la trasmissione in formato AAC o MP3.

#### <span id="page-15-0"></span>**8. Riproduzione da supporto di memoria esterno (USB)**

- Inserire il supporto dati (chiavetta USB) nella porta USB (4) della radio.
- Il supporto dati deve essere formattato nel formato FAT32.
- Attraverso il menu principale o premendo ripetutamente [**MODE**] passare in modalità USB.
- Vengono visualizzati i file e le cartelle presenti nel supporto dati. Tramite [**NAVIGATE/ENTER**] selezionare il file desiderato per avviare la riproduzione.

#### **Playlist**

I brani già aggiunti alla playlist vengono visualizzati in questo menu. Selezionare il brano desiderato e avviare la riproduzione.

#### **Ripetizione (ON/OFF)**

Se questa funzione è attiva, i brani del supporto dati USB vengono ripetuti.

#### **Random**

Se questa funzione è attiva, i brani del supporto dati USB vengono riprodotti in successione casuale.

#### **Svuota playlist**

Cancella tutti i brani aggiunti alla playlist. I brani restano sul supporto dati, ma la playlist creata viene completamente svuotata.

#### **9. Radio digitale (DAB/DAB+)**

La radio riceve tutte le frequenze radio digitali correnti nel campo compreso tra 174 MHz e 240 MHz (banda III, canali da 5A a 13 F).

<span id="page-15-1"></span>Attivare – attraverso il menu principale o premendo ripetutamente [ ] – la modalità operativa **DAB (DAB Radio)**.

#### **9.1 Ricerca / ricerca automatica**

La ricerca automatica di emittenti DAB ricerca nella banda DAB III le emittenti radio disponibili. Al termine della ricerca vengono salvate in ordine alfabetico tutte le emittenti radio prive di disturbi. Le emittenti già localizzate con una precedente scansione ma che al momento non possono essere ricevute, vengono visualizzate nell'elenco emittenti con un "?" davanti al nome dell'emittente. Al primo avvio nella modalità DAB, si avvia la ricerca automatica di emittenti DAB, visualizzata sul display da **Ricerca...** e da una barra di avanzamento.

Se si intende riavviare la ricerca, procedere come segue:

- Premere [ ) (4), per aprire il menu delle impostazioni.
- Tramite [**NAVIGATE/ENTER**] (9) scorrere all'opzione di menu "Ricerca completa".
- Confermare la scelta premendo [**NAVIGATE/ENTER**].
- Attendere che la ricerca sia completamente terminata.
- Le emittenti disponibili vengono visualizzate nell'apposito elenco.

#### **9.2 Elenco emittenti**

È possibile richiamare in qualsiasi momento l'elenco delle emittenti nella modalità DAB. Procedere come segue:

- Premere [2] (7) durante la produzione per scorrere le emittenti disponibili in ordine alfabetico crescente tramite [**NAVIGATE/ENTER**].
- Confermare la scelta premendo [**NAVIGATE/ENTER**].
- La radio avvierà automaticamente la riproduzione.

#### <span id="page-16-0"></span>**Nota**

L'elenco contiene tutte le emittenti radio trovate con l'ultima ricerca. Una nuova ricerca delle emittenti può essere avviata nel modo descritto al punto **9.1 [Ricerca](#page-15-1) / ricerca [automatica](#page-15-1)**. La qualità di ricezione delle emittenti varia a seconda di determinati fattori, quali le condizioni meteo, l'ubicazione della radio, l'orientamento dell'antenna. Se un emittente dell'elenco non dovesse essere accessibile, provare a modificare l'orientamento dell'antenna o a cambiare il luogo di ubicazione della radio. Le emittenti non più ricevibili possono essere rimosse dall'elenco nel modo descritto al punto **9.3 Pulire l'elenco delle [emittenti](#page-16-1)**.

 $\bigcirc$ 

 $\bigcirc$ 

 $\bigcirc$ 

#### <span id="page-16-1"></span>**9.3 Pulire l'elenco delle emittenti**

Per rimuovere dall'elenco le emittenti che attualmente non rientrano nel campo di ricezione, procedere come segue

- Premere [ ) (4), per aprire il menu delle impostazioni.
- Tramite [**NAVIGATE/ENTER**] (9) scorrere all'opzione di menu "Cancella emittenti inattive".
- Confermare la scelta premendo [**NAVIGATE/ENTER**].

Tutte le emittenti attualmente non ricevibili vengono eliminate dall'elenco delle emittenti confermando la domanda con **SÌ**.

#### **Nota**

Per tenere aggiornato l'elenco delle emittenti, si consiglia di eseguire una ricerca completa a intervalli regolari (vedere **9.1 Ricerca / ricerca [automatica](#page-15-1)**).

#### **9.4 Preferiti**

È possibile memorizzare 30 emittenti preferite per accedervi direttamente e velocemente.

#### **Nota**

Non è possibile eliminare i preferiti salvati. Se tutte e 30 le posizioni dei preferiti sono occupate e si desidera salvare un'altra emittente tra i preferiti, scegliere una posizione già occupata. Verrà sovrascritta con la nuova emittente.

#### **9.4.1 Programmare l'elenco dei Preferiti (1-30)**

- Impostare l'emittente che si desidera memorizzare tra i Preferiti.
- Se si è sintonizzati con l'emittente che si desidera memorizzare, premere  $[H]$  (2) per circa 3 secondi fino ad aprire l'elenco dei Preferiti.
- Scorrere alla posizione di memoria desiderata e confermare la scelta premendo [**NAVIGATE/ENTER**].
- La selezione viene confermata dalla visualizzazione a display di "Programma (1-30 - a seconda della posizione di memoria) memorizzato".

#### **9.4.2 Richiamare le emittenti dall'elenco dei Preferiti (1-30)**

- Premere [H] per aprire l'elenco dei Preferiti.
- Tramite [**NAVIGATE/ENTER**] scorrere all'emittente desiderata e confermare la scelta premendo [**NAVIGATE/ ENTER**].

# **9.5 DRC (Dynamic Range Control)**

Alcune emittenti radio nella rete DAB supportano un controllo del volume che entra in azione attivamente durante la riproduzione. Se il volume aumenta improvvisamente, il DRC lo abbassa automaticamente. In caso di volume improvvisamente più basso, il DRC lo aumenta automaticamente. La stessa cosa accade se il volume si silenzia improvvisamente durante la riproduzione. La radio aumenta nuovamente il volume.

**DRC alto:** adeguamento totale dei vari volumi. Una forte compressione può diminuire udibilmente la dinamica di un brano musicale.

**DRC basso:** adeguamento parziale dei vari volumi. Più sottile, senza troppa perdita di dinamica.

**DRC disattivato:** nessun adeguamento

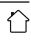

<span id="page-17-0"></span>Per effettuare questa impostazione procedere come segue:

- Premere [ $\bullet$ ] (4), per aprire il menu delle impostazioni. • Tramite [**NAVIGATE/ENTER**] (9) scorrere all'opzione di menu "Adattamento volume".
- Confermare la scelta premendo [**NAVIGATE/ENTER**] e selezionare l'impostazione desiderata.

#### **9.6 Ordine delle emittenti**

La radio dispone le emittenti trovate in ordine alfabetico. È consentita anche una classificazione per intensità del segnale o gruppo. Per modificare l'ordine procedere nel seguente modo:

- Premere [ ) (4), per aprire il menu delle impostazioni.
- Tramite [**NAVIGATE/ENTER**] (9) scorrere all'opzione di menu "Ordine emittenti".
- Scegliere tra "Alfanumerico" ed "Ensemble" e confermare premendo [**NAVIGATE/ENTER**].

#### **10. FM**

Attivare – attraverso il menu principale o premendo ripetutamente  $[M]$  – la modalità operativa FM (FM **Radio)**.

Le emittenti che inviano informazioni supplementari sull'emittente e sul programma, vengono contrassegnate sul display con il simbolo RDS (Radio Data System). Premendo [ $\bigodot$ ] vengono visualizzate queste informazioni supplementari.

#### **10.1 Impostazione ricerca**

Mediante l'impostazione di ricerca è possibile stabilire se ignorare le emittenti con un segnale debole. Procedere come segue:

- Premere [ $\bigcirc$ ] (4), per aprire il menu delle impostazioni.
- Tramite [**NAVIGATE/ENTER**] (9) scorrere all'opzione di menu "Impostazioni di ricerca".
- Confermare la scelta premendo [**NAVIGATE/ENTER**].
- Selezionare **Solo emittenti ricevibili** per limitare la ricerca automatica alle sole emittenti con segnale forte. Diversamente, la ricerca automatica si arresa su ogni emittente dalla quale viene ricevuto il segnale.

#### **Nota**

Il metodo preselezionato è "Solo emittenti ricevibili".

#### **10.2 Ricerca / ricerca automatica**

- Premere [**NAVIGATE/ENTER**] per avviare la ricerca delle emittenti.
- Quando viene trovata un'emittente, la radio arresta il processo di ricerca e inizia la riproduzione.
- Premendo nuovamente [**NAVIGATE/ENTER**], la ricerca prosegue fino a trovare l'emittente successiva.

#### **10.3 Ricerca manuale emittenti**

Con le impostazioni di ricerca manuale è possibile impostare la frequenza desiderata e ricevere anche emittenti il cui segnale è risultato debole con la ricerca automatica per cui non sono state memorizzate.

- Premere [back] per passare all'impostazione manuale delle emittenti.
- Ruotare [**NAVIGATE/ENTER**] (a sinistra: 0.05 MHz/a destra: + 0.05 MHz) fino visualizzare la frequenza desiderata. Dopo alcuni secondi, la radio si sintonizza con l'emittente ricevuta.
- Premere nuovamente [back] per uscire dall'impostazione manuale delle emittenti.

#### **10.4 Preferiti**

È possibile memorizzare 30 emittenti preferite per accedervi direttamente e velocemente.

#### **Nota**

Non è possibile eliminare i preferiti salvati. Se tutte e 30 le posizioni dei preferiti sono occupate e si desidera salvare un'altra emittente tra i preferiti, scegliere una posizione già occupata. Verrà sovrascritta con la nuova emittente.

6

A

#### <span id="page-18-0"></span>**10.4.1 Programmare l'elenco dei Preferiti (1-30)**

- Impostare l'emittente che si desidera memorizzare tra i Preferiti.
- Se si è sintonizzati con l'emittente che si desidera memorizzare, premere  $\left[\frac{1}{2}\right]$  (2) per circa 3 secondi fino ad aprire l'elenco dei Preferiti.
- Scorrere alla posizione di memoria desiderata e confermare la scelta premendo [**NAVIGATE/ENTER**] (9).
- La selezione viene confermata dalla visualizzazione a display di "Programma (1-30 - a seconda della posizione di memoria) memorizzato".

#### **10.4.2 Richiamare le emittenti dall'elenco dei Preferiti (1-30)**

- Premere [|] per aprire l'elenco dei Preferiti.
- Tramite [**NAVIGATE/ENTER**] (9) scorrere all'emittente desiderata e confermare la scelta premendo [**NAVIGATE/ ENTER**].

#### **10.5 Impostazione audio**

Per alcune emittenti si riscontra un leggero miglioramento di qualità quando le emittenti con un segnale debole vengono riprodotte in modalità mono. Questa funzione può essere attivata nel menu e la radio passerà quindi automaticamente, in caso di segnali di qualità scadente, sulla ricezione mono. Per ricorrere a questa opzione procedere come segue:

- Premere [ $\bigcirc$ ] (4), per aprire il menu delle impostazioni.
- Tramite [**NAVIGATE/ENTER**] (9) scorrere all'opzione di menu "Impostazioni audio".
- Confermare la scelta premendo [**NAVIGATE/ENTER**] e selezionare l'impostazione desiderata

#### **11. Bluetooth®**

- Entrando in modalità Bluetooth® per la prima volta, la radio passa subito in "Modalità Pairing" rendendosi visibile ad altri dispositivi. Sarà quindi ad esempio possibile collegare la radio allo smartphone e iniziare a trasmettere dal dispositivo sorgente.
- Se la radio è già stata collegata a uno smartphone, al successivo passaggio in modalità Bluetooth® la connessione viene stabilita automaticamente.
- Per associare un nuovo dispositivo, premere il tasto [**NAVIGATE/ENTER**] (9) o aprire il menu Bluetooth® tramite il tasto [**SETTNG**] (4) e scegliere "Associa nuovo dispositivo". Per il comando della radio durante una riproduzione Bluetooth® consultare le istruzioni descritte nell'apposita tabella.

#### **12. AUX In**

• La modalità AUX In consente il collegamento via cavo tra un'altra sorgente audio e la radio. Il volume può essere regolato attraverso la radio, mentre tutti gli altri comandi vengono eseguiti tramite la sorgente audio collegata.

#### **13. Snooze**

La radio dispone di una funzione timer che, allo scadere di un intervallo di tempo definito, passa l'apparecchio in modalità stand-by a prescindere dalla modalità operativa.

- Premere  $\left| \bigoplus_{i=1}^{\infty} A_i \right|$  oer aprire il menu delle impostazioni.
- Tramite [**NAVIGATE/ENTER**] (9) scorrere a "Menu principale".
- Confermare la scelta premendo [**NAVIGATE/ENTER**].
- Tramite [**NAVIGATE/ENTER**] scorrere all'opzione di menu "Routine" -> "Snooze".
- Tramite [**NAVIGATE/ENTER**] sarà possibile impostare il valore del timer.
- Confermare l'impostazione premendo [**NAVIGATE/ ENTER**].
- Se il timer di spegnimento è attivato, nella schermata di riproduzione appare  $[$ .

#### **14. Sveglia**

La radio ha due funzioni di sveglia impostabili individualmente.

#### **14.1 Impostazioni**

Per passare alle impostazioni della sveglia, procedere nel seguente modo:

- Premere  $[\bigotimes]$  (4), per aprire il menu delle impostazioni.
- Tramite [**NAVIGATE/ENTER**] (9) scorrere a "Menu principale".
- Confermare la scelta premendo [**NAVIGATE/ENTER**].
- Tramite [**NAVIGATE/ENTER**] scorrere all'opzione di menu "Routine" -> "Sveglia".

La sveglia 1 e 2 vengono configurate in modo uguale e consentono di memorizzare due orari di sveglia distinti. Selezionare Sveglia 1 o 2 e confermare la scelta premendo [**NAVIGATE/ENTER**].

Impostare i seguenti dettagli tramite [**NAVIGATE/ENTER**].

#### <span id="page-19-0"></span>**Stato:**

Selezionare quando deve essere attivata la sveglia: Off – Tutti i giorni – Una volta sola – Giorni lavorativi – Weekend

#### **Ora:**

Selezionare prima le ore e quindi i minuti dell'orario di sveglia.

#### **Fonte:**

Impostare se si desidera essere svegliati da un segnale acustico (**cicalino**), dalla radio **DAB**, **FM** o da quella **Internet**.

#### **Programma:**

Se viene scelto **Radio Internet/ DAB/ FM**, impostare l'emittente con la quale si desidera essere svegliati. È possibile effettuare la selezione dai 30 preferiti o **Ultima ascoltata**.

#### **Durata della sveglia:**

Selezionare la durata dell'allarme.

#### **Volume:**

Selezionare il volume con cui si desidera essere svegliati. Il volume con cui è stata ascoltata la radio l'ultima volta non incide su questa impostazione.

#### **Salva:**

Confermare la scelta premendo [**NAVIGATE/ENTER**].

#### **Nota**

Si consiglia di consentire gli aggiornamenti automatici dell'ora. In tal modo, sarà possibile contare sull'ora sempre aggiornata, ad esempio anche successivamente ad eventuali interruzioni della corrente.

#### **14.2 Attivare / Disattivare la sveglia**

- Attivare la sveglia confermando le impostazioni con **Salva**.
- Disattivare la sveglia impostando lo **Stato** su **Off**.

#### **14.3 Disattivazione sveglia/snooze**

- Quando suona la sveglia, premere [**POWER/VOLUME**] per spegnerla.
- Quando suona la sveglia, premere [**NAVIGATE/ENTER**] per attivare lo Snooze.
- La sveglia resta spenta per l'intervallo di tempo impostato (5/10/15/30 minuti), quindi suona di nuovo.

#### **15. Impostazioni di sistema**

Nelle Impostazioni di sistema è possibile effettuare tutte le impostazioni e richiamare le informazioni importanti sulla radio.

#### **15.1 Impostazioni Internet**

#### **15.1.1 Assistente di rete – Configurazione della connessione Internet/ ricerca**

L'**Assistente di rete** aiuta a connettere la radio a Internet. Ulteriori metodi di configurazione e informazioni dettagliate vengono illustrati in coda a questo paragrafo.

Per richiamare **l'Assistente di rete** procedere nel seguente modo:

- Premere [ ) (4) per passare alle Impostazioni del sistema.
- Tramite [**NAVIGATE/ENTER**] (9) scorrere all'opzione di menu "Rete e Audio".
- Confermare la scelta premendo [**NAVIGATE/ENTER**].
- Tramite [**NAVIGATE/ENTER**] (9) scorrere all'opzione di menu "Impostazioni Internet".
- Confermare la scelta premendo [**NAVIGATE/ENTER**].
- Tramite [**NAVIGATE/ENTER**] scorrere all'opzione di menu "Assistente di rete".
- Con il richiamo dell'Assistente, la radio avvia una procedura di ricerca delle connessioni WiFi disponibili ed elenca queste reti.
- Ruotando [**NAVIGATE/ENTER**] è possibile scorrere le reti trovate. Al termine dell'elencazione è possibile riavviare la ricerca ("[**Nuova ricerca**]") o configurare la connessione manualmente ("[**Config. manuale**]").
- Se la rete desiderata non viene trovata o non è stato visualizzato l'SSID (Service Set Identification – nome della rete), è possibile che la rete sia nascosta o fuori portata. In questo caso cercate di effettuare una configurazione manuale.

 $\bigcirc$ 

#### <span id="page-20-0"></span>**15.1.2 Connessione wireless (WLAN)**

A seconda del tipo di rete, è possibile scegliere tra diverse opzioni di connessione.

Nell'elenco, le reti che supportano una connessione via WPS (Wi-Fi Protected Setup) sono contrassegnate con "[**WPS ...**]".

Le altre connessioni visibili sono reti aperte o connessioni protette dalla chiave  $PSK = pre$ -shared key (precedentemente concordata).

#### **Connessione WPS/PSK/aperta**

Una connessione WPS consente una connessione della radio alla rete semplice, tuttavia protetta. Vi sono due possibilità:

configurazione della connessione tramite PBC = Push-Button-Configuration (configurazione tramite pulsante) o mediante PIN, nel caso della quale l'interfaccia web del proprio router invita a digitare una sequenza numerica creata

in modo casuale.

#### **Configurazione WPS**

- Scegliere la rete desiderata (contrassegnata da "[**WPS ...**]").
- Dal menu WPS, selezionare quindi l'opzione **"Premi tasto"** e confermare la scelta premendo [**NAVIGATE/ ENTER**].
- Premere il pulsante WPS sul router o sull'AP in uso. Spesso questa operazione può essere effettuata anche nell'interfaccia web corrispondente.
- Per la procedura precisa, consultare il manuale d'uso del proprio router/AP.
- Dopo avere avviato la procedura anche sul router/AP, la radio dovrebbe connettersi con il punto d'accesso e la connessione di rete dovrebbe essere disponibile.
- In alternativa, la configurazione tramite PBC può anche essere richiamata nelle impostazioni Internet della radio:
- Premere [ ) (4) per passare alle Impostazioni del sistema.
- Tramite [**NAVIGATE/ENTER**] (9) scorrere all'opzione di menu "Rete e Audio".
- Confermare la scelta premendo [**NAVIGATE/ENTER**].
- Tramite [**NAVIGATE/ENTER**] (9) scorrere all'opzione di menu "Impostazioni Internet".
- Confermare la scelta premendo [**NAVIGATE/ENTER**].
- Tramite [**NAVIGATE/ENTER**] scorrere all'opzione di menu "Configurazione WPS".

#### **Configurazione del PIN**

- Scegliere la rete desiderata (contrassegnata da "[**WPS ...**]").
- Dal menu WPS, selezionare quindi l'opzione PIN e confermare la scelta premendo [**NAVIGATE/ENTER**].
- La radio crea un codice a 8 cifre che deve essere inserito nell'interfaccia web o in quella utente del proprio router o AP.
- Per ulteriori informazioni sulla configurazione del router/ AP, consultare il relativo manuale.

#### **Salta WPS / configurazione pre-shared key (PSK)**

- Selezionare la voce **"Salta WPS"** per passare alla schermata di inserimento della chiave.
- Nel caso delle reti senza supporto WPS si passa direttamente a questa schermata.
- Digitare la chiave completa nell'apposita maschera e confermare con il pulsante **OK**.
- Se la chiave digitata è corretta, la radio si connette al punto di accesso e stabilisce la connessione Internet/ di rete.

#### **Nota**

- Spesso la Pre-Shared-Key (chiave) si trova sul retro del router/AP.
- Digitare la chiave facendo attenzione alle lettere maiuscole e minuscole.

0

#### <span id="page-21-0"></span>**Rete aperta / rete non protetta**

#### **Nota**

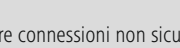

6

- Consigliamo di non stabilire connessioni non sicure e di proteggere sempre la propria rete da accessi esterni.
- Se la rete che si desidera utilizzare non dispone di misure di sicurezza, basta selezionarla dall'elenco e confermare. La radio si collegherà immediatamente al punto di accesso.

#### **15.1.3 Configurazione manuale della connessione di rete – wireless (WLAN)**

- Premere [) (4) per passare alle Impostazioni del sistema.
- Tramite [**NAVIGATE/ENTER**] (9) scorrere all'opzione di menu "Rete e Audio".
- Confermare la scelta premendo [**NAVIGATE/ENTER**].
- Tramite [**NAVIGATE/ENTER**] (9) scorrere all'opzione di menu "Impostazioni Internet".
- Confermare la scelta premendo [**NAVIGATE/ENTER**].
- Tramite [**NAVIGATE/ENTER**] scorrere all'opzione di menu "Impostazioni manuali".

#### **Configurazione manuale wireless (LAN) – DHCP attivo**

- Selezionare l'opzione **"Connessione wireless"**.
- Selezionare l'opzione **"DHCP attivo"**.
- Digitare l'SSID completo (nome della rete) nell'apposita maschera e confermare con il pulsante **Fine**.
- Selezionare quindi il metodo di protezione della rete appropriato. Rilevarlo dalla configurazione del router/AP.
- A seconda della crittografia selezionata, per stabilire la connessione, sarà quindi necessario digitare la chiave di rete.

#### **Configurazione manuale wireless (WLAN) – DHCP inattivo**

Questo metodo corrisponde alla configurazione con il server DHCP attivato (**Configurazione manuale wireless (WiFi) – DHCP attivo**), ma è necessario inserire anche le informazioni di rete, quali l'indirizzo IP, la maschera di sottorete, l'indirizzo del gateway e il DNS (primario e secondario).

Queste informazioni sono disponibili nell'interfaccia web del proprio router/AP o le si ottengono correttamente inserite: confermarle. La radio cerca di stabilire la connessione.

#### **15.1.4 Visualizzazione delle impostazioni**

Questa pagina mostra le informazioni più importanti su tutte le connessioni di rete al momento utilizzate dalla radio o che sono state impostate, quali ad es.: indirizzo MAC, regione WiFi, DHCP attivo/inattivo, SSID, indirizzo IP, maschera di sottorete, indirizzo gateway, DNS (primario/

secondario), ecc.

- Premere [ ) (4) per passare alle Impostazioni del sistema.
- Tramite [**NAVIGATE/ENTER**] (9) scorrere all'opzione di menu "Rete e Audio".
- Confermare la scelta premendo [**NAVIGATE/ENTER**].
- Tramite [**NAVIGATE/ENTER**] (9) scorrere all'opzione di menu "Impostazioni Internet".
- Confermare la scelta premendo [**NAVIGATE/ENTER**].
- Tramite [**NAVIGATE/ENTER**] scorrere all'opzione di menu "Mostra impostazioni"

#### **15.1.5 Eliminazione di profili di rete**

La radio memorizza automaticamente tutte le connessioni di rete funzionanti (profili). In questo modo, la radio si riconnette automaticamente a una di queste connessioni, ad es. quando è stata scollegata dall'alimentazione elettrica, senza dovere immettere nuovamente tutti i dati di accesso.

Per rimuovere singoli profili di rete, procedere nel seguente modo:

- Premere  $[\bullet]$  (4) per passare alle Impostazioni del sistema.
- Tramite [**NAVIGATE/ENTER**] (9) scorrere all'opzione di menu "Rete e Audio".
- Confermare la scelta premendo [**NAVIGATE/ENTER**].
- Tramite [**NAVIGATE/ENTER**] (9) scorrere all'opzione di menu "Impostazioni Internet".
- Confermare la scelta premendo [**NAVIGATE/ENTER**].
- Tramite [**NAVIGATE/ENTER**] scorrere all'opzione di menu "Elimina impostazioni Internet".
- Rispondendo alla domanda con **SÌ** viene eliminato il profilo di rete.
- Un profilo al momento attivo/utilizzato non può essere eliminato.

#### **Nota**

- Prima di cedere la radio a terzi (vendere, regalare ecc.), consigliamo di ripristinare le impostazioni iniziali.
- In tal modo tutti i dati e le connessioni di rete memorizzati vengono completamente eliminati.

⋒

#### <span id="page-22-0"></span>**15.2 Impostazioni dell'ora/ della data**

Per giungere agli orari impostati, procedere come segue:

- Premere  $[\bullet]$  (4) per passare alle Impostazioni del sistema.
- Tramite [**NAVIGATE/ENTER**] (9) scorrere all'opzione di menu "Sistema".
- Confermare la scelta premendo [**NAVIGATE/ENTER**].
- Tramite [**NAVIGATE/ENTER**] (9) scorrere all'opzione di menu "Impostazioni ora".
- Confermare la scelta premendo [**NAVIGATE/ENTER**].
- Tramite [**NAVIGATE/ENTER**] scorrere all'opzione di menu "Impostazione ora/data".

#### **Aggiornamento automatico Update da Internet**

Se si sceglie questa opzione, l'ora e la data vengono impostate automaticamente attraverso la connessione Internet. Selezionare anche il fuso orario della propria area geografica (**Imposta fuso orario**) e - se desiderato (**Ora legale / solare -> ON**) – il passaggio automatico all'ora legale / solare.

#### **Aggiornamento da DAB/FM**

Per l'aggiornamento automatico attraverso la rete radio FM/DAB/DAB+, l'ora e la data vengono fornite dall'emittente ed elaborate dall'apparecchio. In caso di regolazione attraverso questa sorgente, è certo che anche dopo una caduta di corrente l'ora venga regolata correttamente e gli orari di sveglia restino memorizzati.

#### **Nessun update**

Ora e data (**GG-MM-AAAA**) devono essere impostate manualmente poiché non vengono aggiornate automaticamente.

#### **Impostazioni dell'ora/ della data**

Impostare la data (**GG-MM-AAAA**) e l'ora (**hh:mm**) manualmente tramite [**NAVIGATE/ENTER**].

#### **Format**

Scegliere tra il formato 12 e 24 ore.

#### **15.3 Lingua**

Alla prima messa in funzione è preimpostata la lingua inglese. Per modificarla, procedere come segue:

- Premere [ ) (4) per passare alle Impostazioni del sistema.
- Tramite [**NAVIGATE/ENTER**] (9) scorrere all'opzione di menu "Sistema".
- Confermare la scelta premendo [**NAVIGATE/ENTER**].
- Tramite [**NAVIGATE/ENTER**] (9) scorrere all'opzione di menu "Lingua".
- Confermare la scelta premendo [**NAVIGATE/ENTER**].
- Tramite [**NAVIGATE/ENTER**] scegliere la lingua di sistema desiderata.
- La lingua al momento selezionata è contraddistinta da un \*.

#### **Nota**

Sono disponibili le seguenti lingue:

inglese, tedesco, danese, olandese, finlandese, francese, italiano, norvegese, polacco, portoghese, spagnolo, svedese, turco, slovacco e ceco

#### **15.4 Impostazione di fabbrica**

Per riportare la radio all'impostazione di fabbrica (stato di fornitura), procedere come segue:

- Premere  $[\clubsuit]$  (4) per passare alle Impostazioni del sistema.
- Tramite [**NAVIGATE/ENTER**] (9) scorrere all'opzione di menu "Sistema".
- Confermare la scelta premendo [**NAVIGATE/ENTER**].
- Tramite [**NAVIGATE/ENTER**] (9) scorrere all'opzione di menu "Impostazioni iniziali".
- Confermare la scelta premendo [**NAVIGATE/ENTER**].
- Rispondere alla domanda con **SÌ** per ripristinare le impostazioni iniziali della radio. Tutte le impostazioni effettuate vengono cancellate.
- Per annullare il processo di cancellazione, premere [2] o scegliere **NO**.

#### **Nota**

Ripristinando le impostazioni di fabbrica, è possibile risolvere problemi e malfunzionamenti.

• Tutte le preimpostazioni, quali l'equalizzatore e i Preferiti vengono tuttavia cancellate definitivamente.

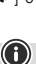

⋒

 $\curvearrowleft$ 

#### <span id="page-23-0"></span>**15.5 Aggiornamento software**

I software delle nostre radio vengono sottoposti a continui sviluppi aggiungendo ottimizzazioni e nuove caratteristiche per eliminare eventuali errori, ampliare la gamma di funzioni, ecc. Consigliamo pertanto di installare sempre gli aggiornamenti disponibili.

#### **Procedere come segue:**

- Premere [ ) (4) per passare alle Impostazioni del sistema.
- Tramite [**NAVIGATE/ENTER**] (9) scorrere all'opzione di menu "Sistema".
- Confermare la scelta premendo [NAVIGATE/ENTER].
- Tramite [**NAVIGATE/ENTER**] (9) scorrere all'opzione di menu "Aggiornamento software".
- Confermare la scelta premendo [**NAVIGATE/ENTER**].
- Selezionando **Update automatici (SÌ)**, la radio cerca regolarmente e automaticamente nuovi aggiornamenti disponibili. (Suggerimento)
- Selezionare **Cerca update** per cercare manualmente gli aggiornamenti del software.

#### **Attenzione**

- A
- Prima di avviare un aggiornamento del software, assicurarsi che l'alimentazione di corrente sia stabile.
- L'interruzione della corrente durante un aggiornamento del software può causare danni irreparabili alla radio!

#### **15.6 Info/Informazioni su**

Per verificare la versione software attuale, l'ID e il nome della radio procedere nel seguente modo:

- Premere [ $\bullet$ ] (4) per passare alle Impostazioni del sistema.
- Tramite [**NAVIGATE/ENTER**] (9) scorrere all'opzione di menu "Informazioni su".
- Confermare la scelta premendo [**NAVIGATE/ENTER**].
- Tramite [**NAVIGATE/ENTER**] (9) scorrere all'opzione di menu "Info".
- Confermare la scelta premendo [**NAVIGATE/ENTER**].

#### **Nota**

Qualora si contatti l'assistenza clienti, comunicare all'operatore l'attuale versione software. Spesso, i problemi vengono eliminati tramite aggiornamenti del software e le richieste dei clienti possono essere risolte confrontando l'attuale versione del software con quella ultima disponibile.

Gli aggiornamenti disponibili si trovano sul sito www. hama.com con il numero di articolo e il nome della radio. Le istruzioni sull'aggiornamento sono disponibili nell'area di download dell'articolo.

#### **15.7 Illuminazione**

È possibile impostare separatamente la retroilluminazione per le singole modalità di esercizio (modo operativo, stand-by).

Procedere come segue:

- Premere [ $\bigcirc$ ] (4) per passare alle Impostazioni del sistema.
- Tramite [**NAVIGATE/ENTER**] (9) scorrere all'opzione di menu "Impostazioni schermo".
- Confermare la scelta premendo [**NAVIGATE/ENTER**].
- Tramite [**NAVIGATE/ENTER**] (9) scorrere all'opzione di menu "Illuminazione display".
- Confermare la scelta premendo [**NAVIGATE/ENTER**].
- Tramite [**NAVIGATE/ENTER**] è possibile impostare la luminosità.

#### **Nota**

La scelta della modalità di illuminazione incide sul consumo di corrente.

#### **16. Cura e manutenzione**

#### **Nota**

Prima di pulirlo e in caso di inutilizzo prolungato disconnettere l'apparecchio dalla presa elettrica.

- Pulire il presente prodotto servendosi di un panno antipelucchi leggermente umido, senza utilizzare detergenti aggressivi.
- Qualora il prodotto non venga utilizzato per un periodo prolungato, spegnerlo e disconnetterlo dalla rete elettrica. Custodire il prodotto in un ambiente pulito, asciutto e non esposto alla luce diretta del sole.

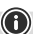

0

⋒

ኅ

#### <span id="page-24-0"></span>**17. Esclusione di garanzia**

Hama GmbH & Co KG declina ogni responsabilità per danni dovuti al montaggio o all'utilizzo scorretto del prodotto, nonché alla mancata osservanza delle istruzioni d'uso e/o di sicurezza.

#### **18. Dichiarazione di conformità**

Hama GmbH & Co KG dichiara che il tipo di apparecchiatura radio [00054244] è conforme alla direttiva 2014/53/UE. Il testo completo della dichiarazione di conformità UE è disponibile al seguente indirizzo Internet:

#### **https://uk.hama.com 00054244 Downloads**

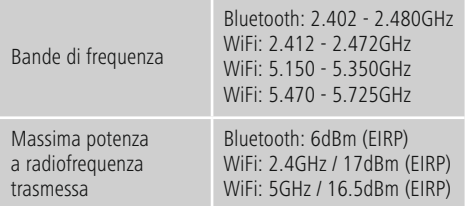

#### **Restrizioni o requisiti in**

Belgio, Bulgaria, Repubblica Ceca, Danimarca, Germania, Estonia, Irlanda, Grecia, Spagna, Francia, Croazia, Italia, Cipro, Lettonia, Lituania, Lussemburgo, Ungheria, Malta, Paesi Bassi, Austria, Polonia, Portogallo, Romania, Slovenia, Slovacchia, Finlandia, Svezia, Regno Unito

#### **Nota**

 $\circledcirc$ 

 $^{\circ}$ 

 $^{\circ}$ 

Se viene utilizzato il canale 36-64 (canali della frequenza 5150 MHz - 5350 MHz) l'apparecchio può essere impiegato soltanto in ambienti chiusi.

#### **Nota**

Se viene utilizzato il canale 36-64 (canali della frequenza 5150 MHz - 5350 MHz) l'apparecchio può essere impiegato soltanto in ambienti chiusi.

#### **Limitare l'esposizione ai campi elettromagnetici**

Il presente dispositivo è previsto per l'uso a una distanza di almeno 20 cm dal corpo dell'utente o da persone poste nelle sue vicinanze. Non portare il dispositivo a contatto con il corpo.

#### **19. Specifiche secondo il regolamento (UE) 2019/1782**

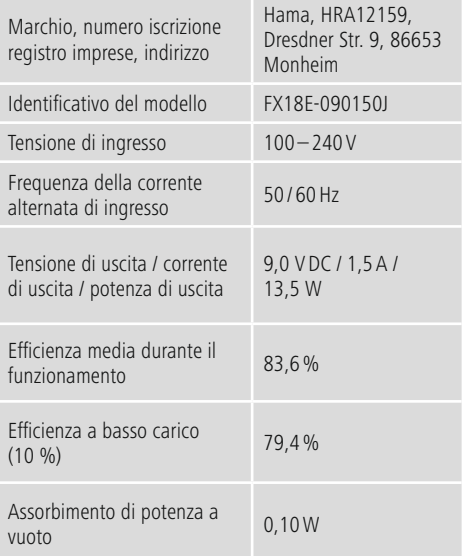

#### <span id="page-25-0"></span>**20. Dati sul consumo di energia secondo il regolamento (UE) Nr. 801/2013 recante modifica del regolamento (CE) Nr. 1275/2008**

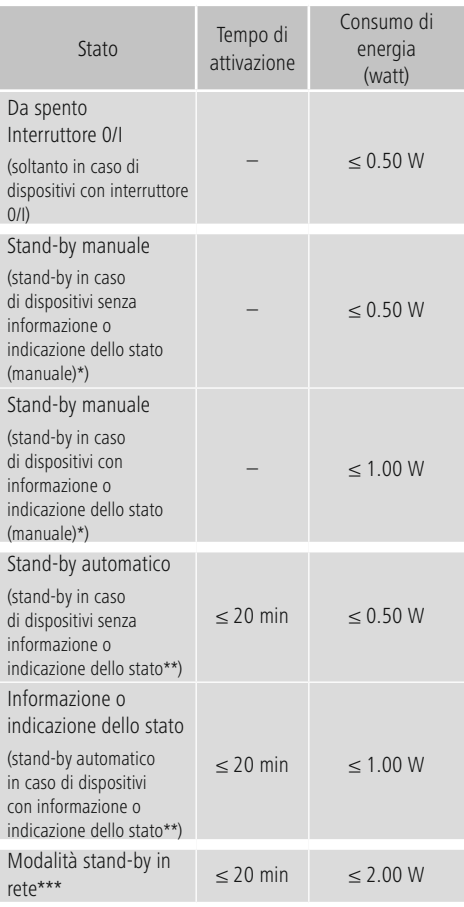

Premere il tasto Power

\*\* Non connesso - "Mantieni la connessione di rete - NO". Non disponibile in modalità FM, se presente.

\*\*\* Connesso - "Mantieni la connessione di rete - SÌ""

Il reale assorbimento di potenza può variare a seconda di più fattori, quali ad esempio le impostazioni personali, la modalità operativa, la temperatura dell'ambiente e la versione del firmware del prodotto.

Quelli riportati sopra sono valori massimi. I reali valori di riferimento sono disponibili in: www.hama.com -> 00054244 -> Downloads -> Dati sul consumo di energia

# hama

# **Hama GmbH & Co KG**

86652 Monheim/Germany www.hama.com

# **Service & Support**

www.hama.com +49 9091 502-0 D GB

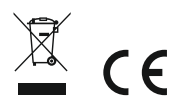

The Bluetooth® word mark and logos are registered trademarks owned by Bluetooth SIG, Inc. and any use of such marks by Hama GmbH & Co KG is under license. Other trademarks and trade names are those of their respective owners.

All listed brands are trademarks of the corresponding companies. Errors and omissions excepted, and subject to technical changes. Our general terms of delivery and payment are applied.